В запросах чтения журналов документов можно использовать отборы: offset (int) - сдвиг limit (int)- кол-во извлекаемых записей (записи выбираются в порядке внутреннего кода) created gte - Только созданные > = этой даты created Ite - Только созданные  $\lt$  = этой даты updated gte - Только измененные > = этой даты updated Ite - Только измененные  $\lt$  = этой даты date (ДД.ММ.ГГГ) - только документы с указанной датой date gte (ДД.ММ.ГГГ ЧЧ.ММ.СС:мс) - выбирать, начиная с указанного времени определенной даты date Ite (ДД. ММ. ГГГ ЧЧ. ММ. СС: мс) - выбирать до указанного времени определенной даты

## Журнал накладных

# GET /orders

Возможна фильтрация по формам расчетов. В массиве form payments указываются коды или наименования во внешней системе. Слова CASH и CARD всегда интерпретируются как формы расчетов наличными и платежной картой (первые формы, имеющие соответствующие названия и настройки), другие наименования или коды во внешней системе должны быть указаны в справочнике Водяного «маркетинг - формы расчетов (нал., безнал.)».).

```
http://127.0.0.1:10400/api/orders?date gte='23.03.2020
08.00'&form payments=["CASHLESS", "CHARITY"]
```
### Ответ

```
\left\{ \right."result": [
        \{"ID": "1000000000299",
             "STATUS": "1",
             "NOMER": "T230320001",
             "DATADOC": "23.03.2020 22:10:27",
             "INFO": "Еременко ул.78",
             "AUTOR": "1000000000002",
             "DSZD": "22.03.2020 22:10:33",
             "REDAKT": "100000000002",
             "DATAIZM": "23.03.2020 17:03:30",
             "NEVYGRV1C": "\theta".
             "OSNOVANIE": ".",
             "FIRMA": "1000000000001",
             "SUMMA ITOG": "150",
             "SKLAD": "1000000000001",
             "KONTRAGENT": "1000000000027",
             "DOGOVOR": "1000000000027",
             "ADRES": "1000000000029",
             "MAR": "1000000000002",
             "FRMRAS": "100000000002",
             "STATUSZKZ": "1",
```

```
 "SMENA": "1000000000002",
          "DOKRASP": "0",
          "DISP": "1000000000001",
          "PDPDIR": "1000000000001",
          "PDGLAVBUH": "1000000000004",
         "PDOTVZAOF": "1000000000004",
          "PROBIT": "0",
          "POLUCH": "0",
         "FAKTOT": "0",
          "NVED": "0000000025",
         "AVTOMOB": "1000000000001",
         "EKSP": "1000000000005",
          "VOD": "1000000000005",
          "OTPUSTIL": "1000000000008",
          "SAM": "0",
         "EKSPRDST": "0",
          "TIPCEN": "1000000000001",
         "RS": "1000000000001",
          "OTD_DOK": "0",
          "POL_DOK": "0",
         "VO_NAKL": "0",
          "AKTIVPRD": "0",
          "BONUSNA4ISL": "4,5",
         "BONUSSPIS": "0",
         "SUMBONUS": "0"
     }
 ],
 "total": 1
```
## **Заказы клиента за период с указанной даты**

```
http://127.0.0.1:10400/api/orders?date_gte='23.03.2020
08.00'&kontr=1000000000001
```
### **Создание накладной (заявки)**

POST /orders

}

POST http://127.0.0.1:10400/api/orders

Тело запроса

```
{"datadoc":"22.03.2020 10:05:00",
"planvrem":"22.03.2020 12:05:00",
"POLPLATKART":500,
"kontragent":1000000000001,
"adres":1000000000001,
```

```
"comment":"Оставить в кв. 22",
"TOVARY":[{"tovar":1000000000001,"kolvo":3},
{"tovar":1000000000002,"kolvo":"1.25", "cena":"20","summa":"25.00"}],
"USLUGI":[{"usluga":1000000000001,"kolvo":1,
"cena":"400.00","summa":"400.00"}],
"ZTARA":[{"tara":1000000000001,"kolvo":1,
"cena":"350.00","summa":"350.00"}],
"PRDTARA":[{"tara":1000000000001,"kolvo":1,
"cena":"300.00","summa":"300.00"}]
}
Здесь POLPLATKART - сумма платежа картой. Если заполнена, будет создан документ
"Платёж банковской картой" на выбранную сумму.\\
Массивы TOVARY, USLUGI, ZTARA, PRDTARA содержат, соответственно товары, услуги,
тару выданную под залог и проданную по документу, при отсутствии, например, залоговой
тары, соответствующий массив передавать не надо.
```
Ответ

{"result": 1000000000298}

Создана накладная с кодом 1000000000298.

#### **Создание ведомости доставки (назначение экипажа автомобиля на смену доставки)**

Запрос

POST http://127.0.0.1:10400/api/crew

Тело запроса

```
{"avtomob":1000000000001,
"smena":1000000000002,
"vod":1000000000005,
"eksp":1000000000005,
"pomeksp":1000000000005,
"datadoc":"22.03.2020 16:02:04.0"}
```
Ответ

ОК

#### **Получение шапки и состава накладной по идентификатору**

GET /orders/:id

**Изменение накладной (присоединение к ведомости доставки)**

PATCH /orders/:id Запрос

http://127.0.0.1:10400/api/orders/1000000000299

Тело запроса

{"crew":1000000000140, "planvrem":"22.03.2020 21:05:00" }

Здесь crew - код ведомости доставки

Будут созданы строки указанной ведомости доставки, соответствующие этой накладной. planvrem - расчетное время прибытия.

В запросе редактирования допустимы любые поля, кроме служебных (идентификатор, дата создания, изменения, автор и проч.).

ВАЖНО!!! НЕДОПУСТИМО передавать массивы табличных частей, эти параметры будут проигнорированы. При необходимости редактирования состава накладной ее следует удалить и создать заново.

### Ответ

ОК

**Удаление накладной**

http://127.0.0.1:10400/api/orders/1000000000294

Ответ

ОК

При удалении накладной будут удалены строки ведомости доставки, соответствующие этой накладной.

#### **Недоставленный заказ**

POST /orders/:id/cancel

POST http://127.0.0.1:10400/api/orders/1000000000298/cancel

тело запроса

{"comment":"звонили на все телефоны","prob":1}

Здесь comment- пояснение водителя, prob - код причины невыполнения заказа во внешней

системе (эти коды должны быть указаны в справочнике «маркетинг - проблемные ситуации», в поле «код в мобильном приложении»). Ответ

ОК

Накладная переведена в состояние «не удалось выполнить», в поле «проблема» указана причина, соответствующая переданному коду, в поле «пояснение к проблеме» - текст поля «comment» из тела запроса.

### **Выполненный заказ**

POST /orders/:id/complete

POST http://127.0.0.1:10400/api/orders/1000000000298/complete

тело запроса

{"POLUCH":"200.00", "tara":1000000000001, "vztary":2}

Здесь poluch - сумма, полученная наличными, tara- код оборотной тары, vztary - количество возвращенной оборотной тары

ОК

Накладная переведена в состояние «выполнена»

From: <https://vodasoft.ru/wiki/>- **Водяной**

Permanent link: **[https://vodasoft.ru/wiki/doku.php?id=rest\\_d&rev=1666011306](https://vodasoft.ru/wiki/doku.php?id=rest_d&rev=1666011306)**

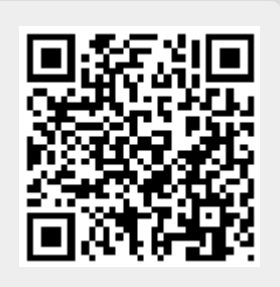

Last update: **2022/10/17 15:55**